## **1 Formular aufrufen**

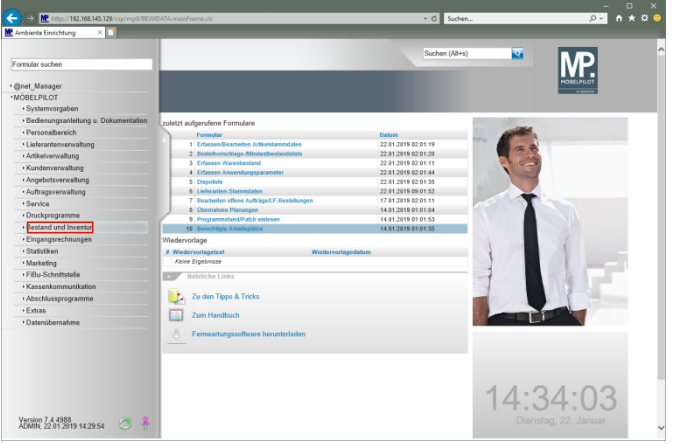

Klicken Sie auf den Hyperlink **Bestand und Inventur**.

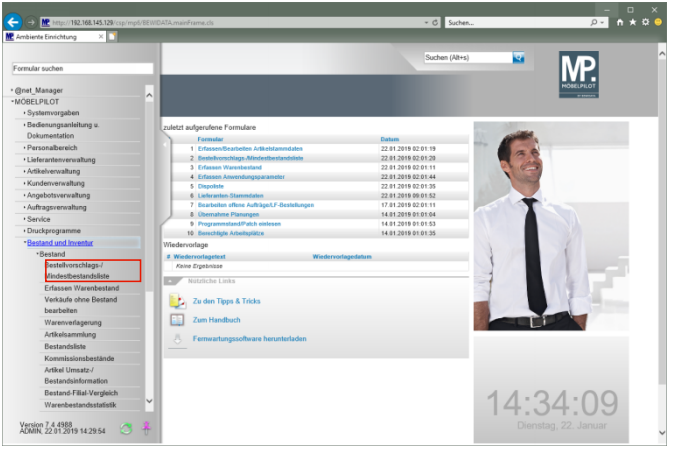

Klicken Sie auf den Hyperlink **Bestellvorschlags- /Mindestbestandsliste**.

## **2 Vorgaben setzen**

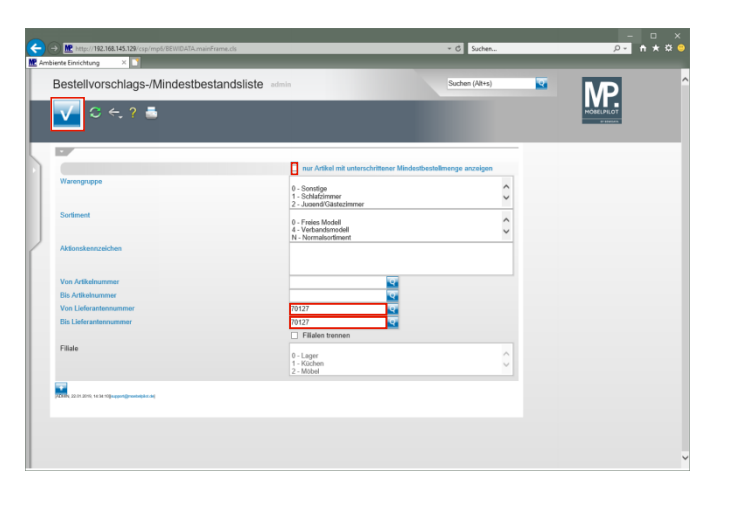

Geben Sie **70127** im Feld **Von Lieferantennummer** ein. Geben Sie **70127** im Feld **Bis Lieferantennummer** ein. Klicken Sie auf das Kontrollkästchen **nur Artikel mit unterschrittener Mindestbestellmenge anzeigen**. Klicken Sie auf die Schaltfläche **Speichern (F12 oder Strg+S)**.

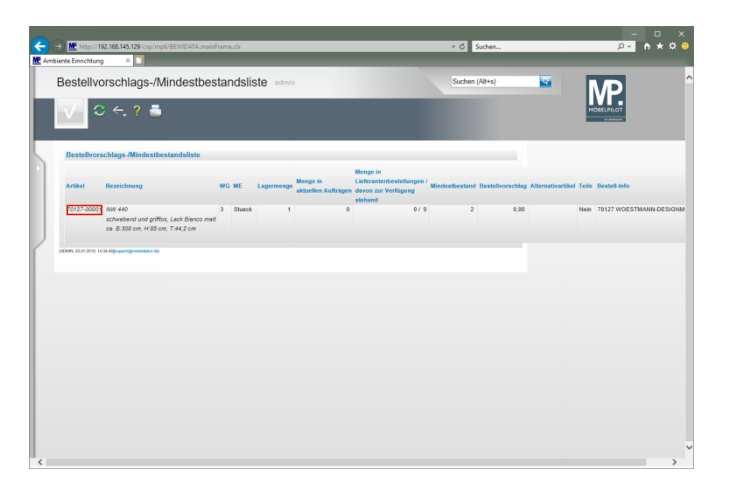

Mit einem Klick auf den Hyperlink **Erfassen/Bearbeiten Artikelstammdaten** gelangen Sie wieder zum Artikel-Stammblatt.